**Министерство образования Республики Башкортостан ГАПОУ Уфимский топливно-энергетический колледж**

#### **МЕТОДИЧЕСКИЕ РЕКОМЕНДАЦИИ ПО ПОДГОТОВКЕ КОМПЬЮТЕРНОЙ ПРЕЗЕНТАЦИИ**

**Разработчик \_\_\_\_\_\_\_\_\_\_\_\_\_\_\_Р. А. Яхина, преподаватель специальности 09.02.04 Информационные системы**

#### **ПРЕЗЕНТАЦИЯ**

**Презентация - от английского Presentation представление.**

**Презентация позволяет быстро подготовить разнообразный материал для демонстрации. Презентация как документ представляет собой последовательность сменяющих друг друга слайдов - электронных страниц, последовательность показа которых может меняться в процессе демонстрации презентации, т.е. презентация является интерактивным документом**

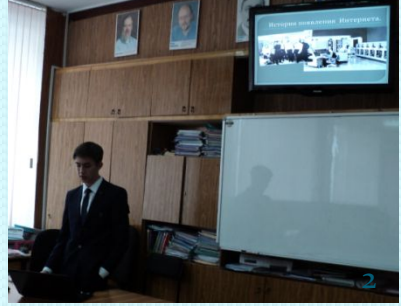

#### **ПРЕЗЕНТАЦИЯ**

**Демонстрация презентации проецируется на большом экране, реже – раздается как печатный материал. Количество слайдов адекватно содержанию и продолжительности выступления, например, для 5-минутного выступления рекомендуется использовать не более 10-ти слайдов.** 

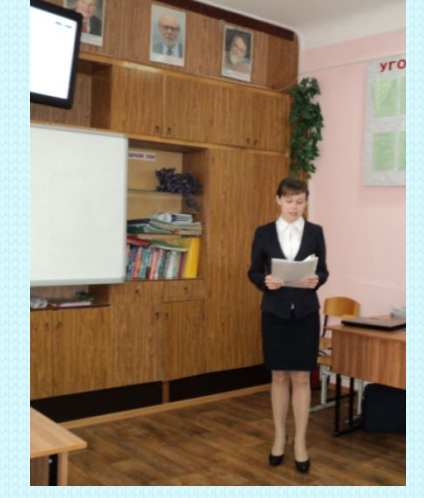

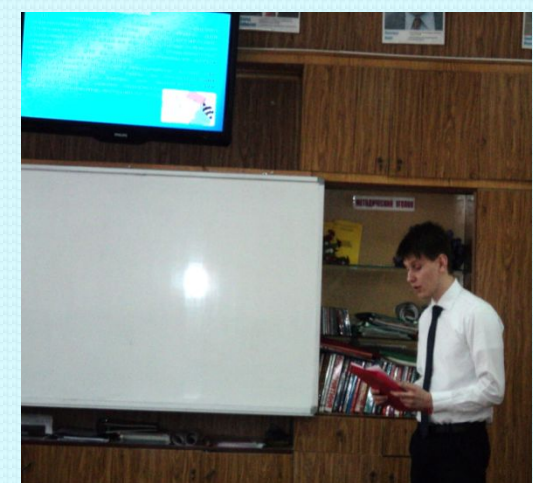

## **СВОЙСТВА СЛАЙДА**

- **Каждый слайд презентации обладает свойствами, которые влияют на его отображение во время демонстрации:**
- **размер слайда;**
- **разметка слайда (расположение заголовков, текста и объектов на слайде);**
- **шаблон оформления (дизайн слайда);**
- **эффект перехода от слайда к слайду**

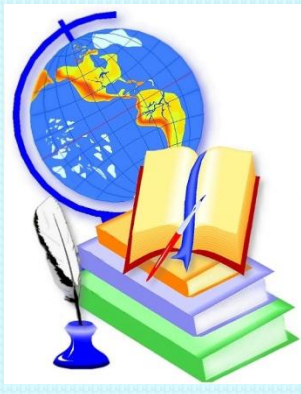

# **СОЗДАНИЕ ПРЕЗЕНТАЦИЙ В POWERPOINT**

#### **Запустить Power Point, можно через пункт «Главная» и нажать кнопку «Создать слайд»**

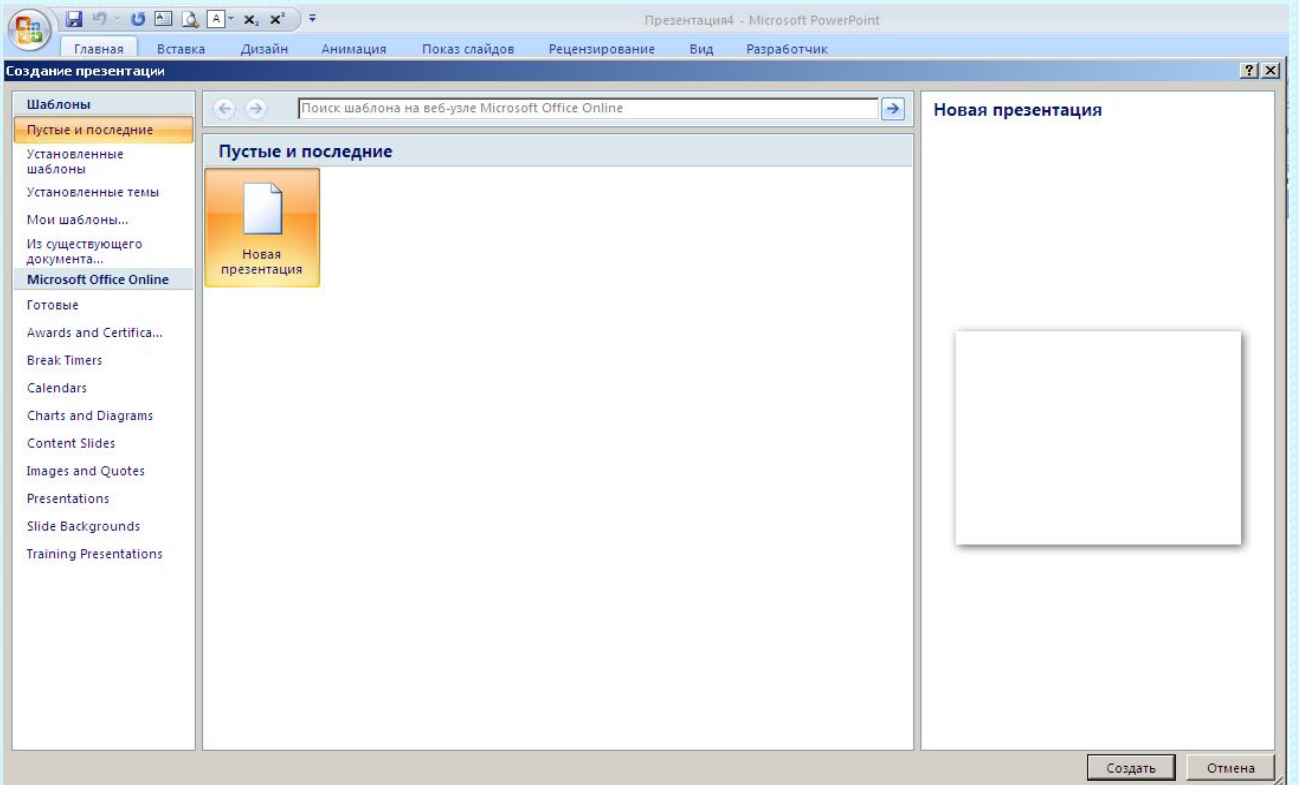

СОЗДАНИЕ ПРЕЗЕНТАЦИЙ В POWERPOINT

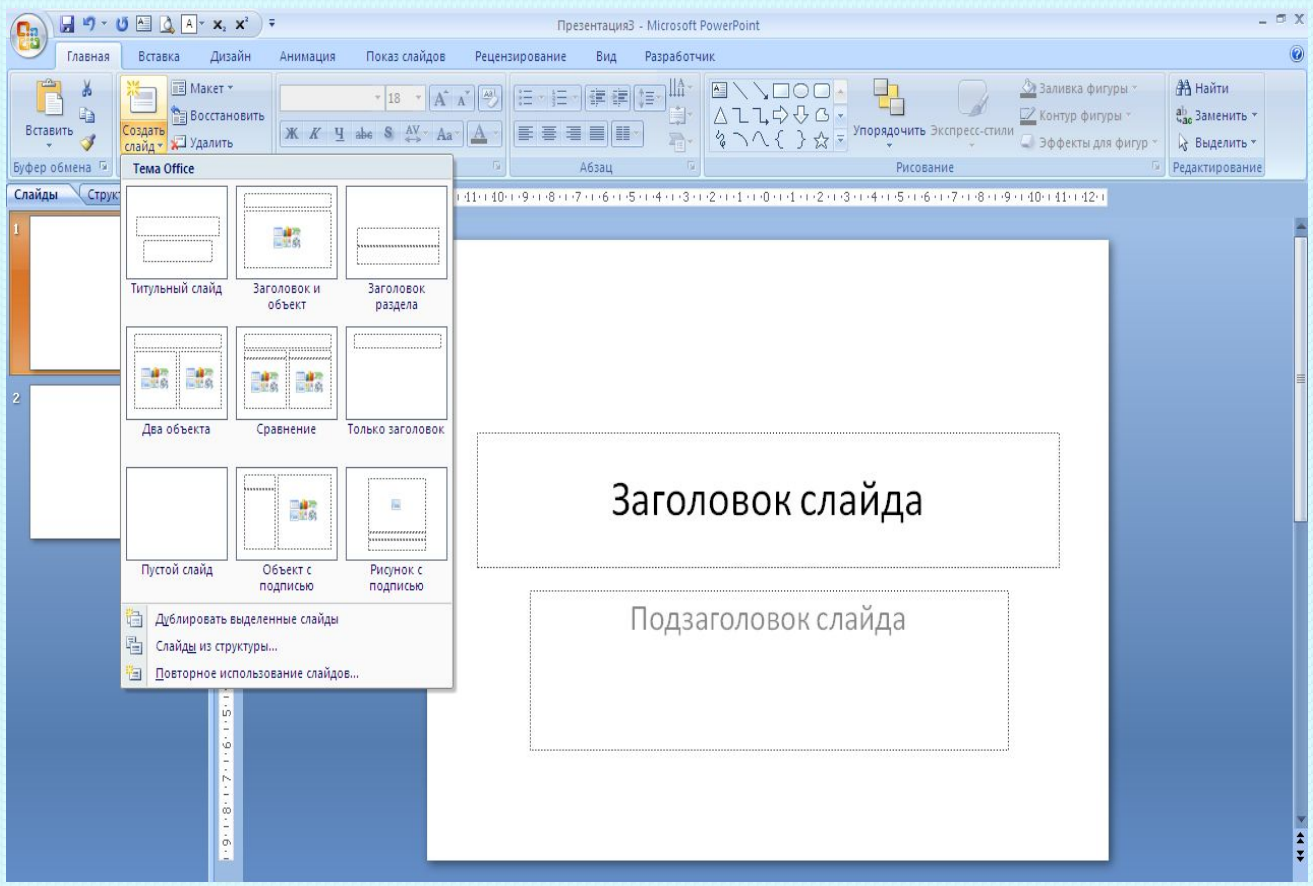

# **МАКЕТЫ СЛАЙДОВ**

**Слайды можно менять местами при необходимости, задавать им заголовки. Если установленный вид презентации не устраивает, можно поиграть с выбором макетов слайдов Finanzauraused** - Microsoft PowerPoint

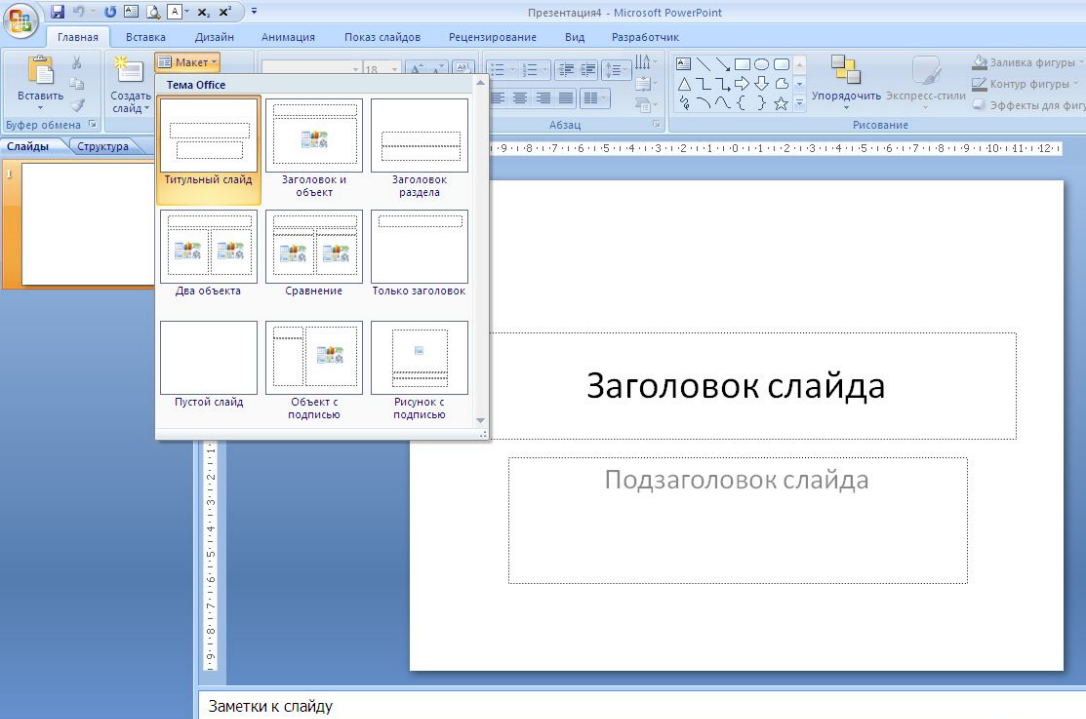

# **ДИЗАЙН СЛАЙДОВ**

**В зависимости от содержания презентации и категории потенциальных зрителей необходимо выбрать дизайн презентации.**

**Приложения позволяют выбрать наиболее подходящий вариант дизайна с помощью использования нескольких десятков шаблонов оформления и вариантов цветовых схем**

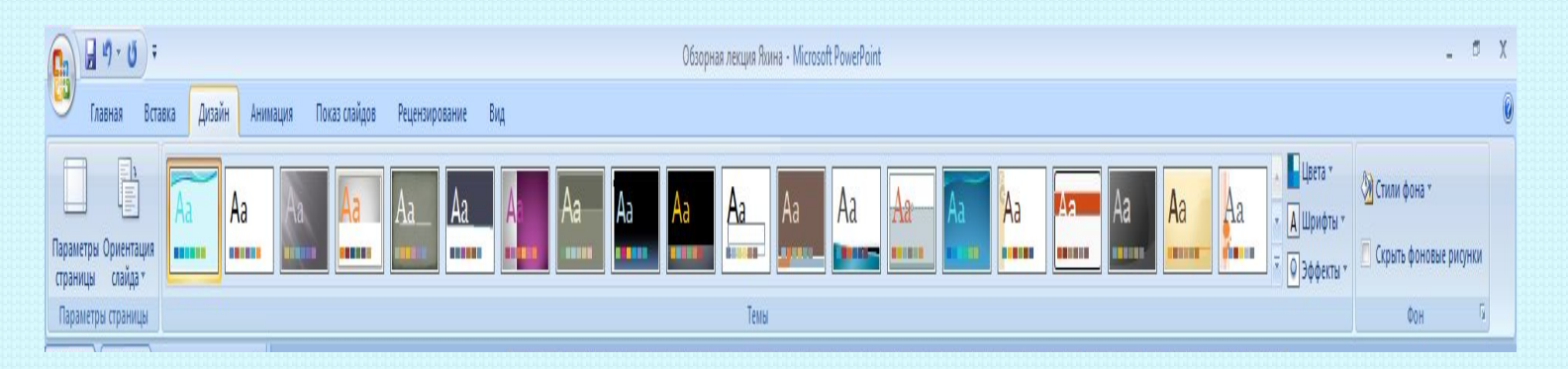

# **ДИЗАЙН СЛАЙДОВ**

**Каждый шаблон оформления предлагает свой вариант фона слайдов, а также тип и цвет используемых шрифтов.** 

**Предлагаемые варианты позволяют выбрать наиболее подходящее соотношение между цветами фона, заголовком слайда и помещенного на слайд текста.**

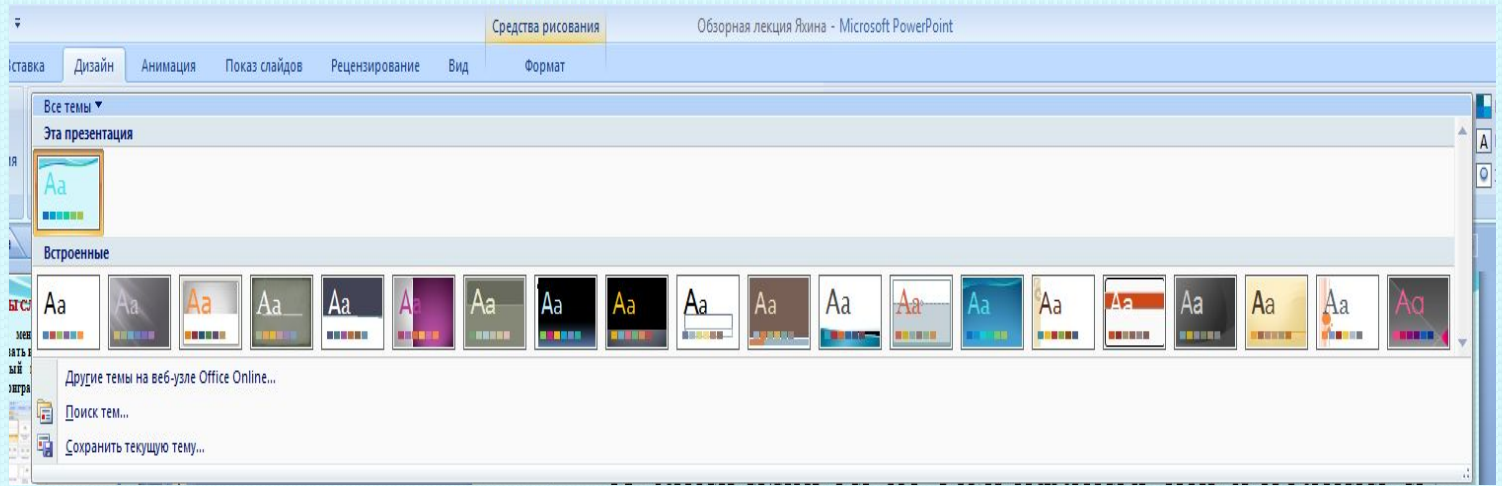

#### **РЕДАКТИРОВАНИЕ ТЕКСТОВОЙ ИНФОРМАЦИИ**

**Для редактирования текстовой информации – выбирается нужный блок. Автоматически на этом месте появляется курсор, который позволит ввести нужную информацию или вставить ее из другого документа/файла.** 

**С помощью мышки можно повернуть или переместить этот блок с текстом в нужное место – просто нажать левой клавишей мышки на край рамки, в которой находится текст**

### **РЕДАКТИРОВАНИЕ ТЕКСТОВОЙ ИНФОРМАЦИИ**

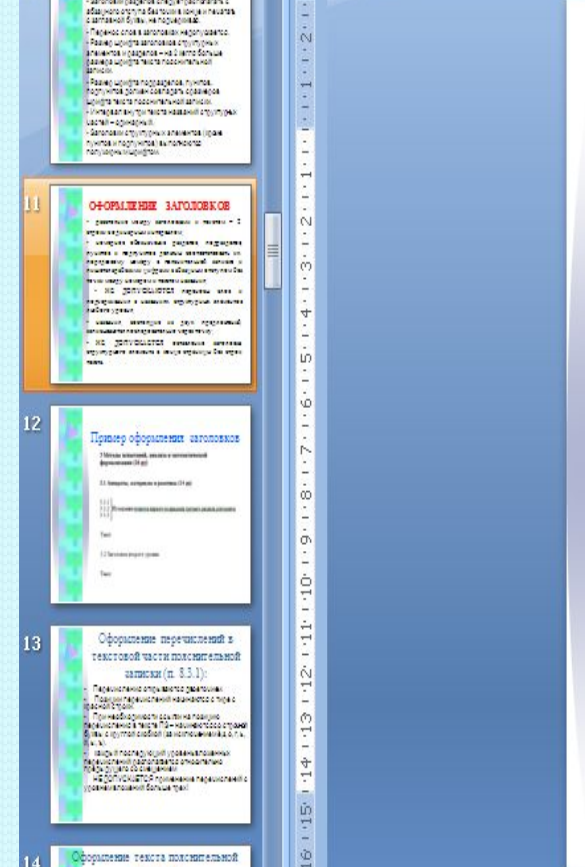

#### **ОФОРМЛЕНИЕЗАГОЛОВКОВ**

- расстояние между заголовками и текстом - 2 строки с одинарным интервалом;

- номерное обозначение разделов, подразделов, пунктов и подпунктов должны соответствовать их порядковому номеру в пояснительной записке и пишется арабскими цифрами с абзацным отступом без точки между номером и текстом названия;

- НЕ ДОПУСКАЮТСЯ переносы слов и Ф подчеркивания в названиях структурных элементов любого уровня;

названия, состоящие из двух предложений, записываются последовательно через точку;

НЕ ДОПУСКАЕТСЯ оставление заголовка структурного элемента в конце страницы без строк  $\overline{\text{F}}$   $\overline{\text{C}}$   $\overline{\text{C}}$ 

#### **РАБОТА С ГРАФИКАМИ, ДИАГРАММАМИ И ТАБЛИЦАМИ**

**Презентация сама по себе – отличный наглядный материал, который делает сложную информацию более легкой для восприятия.** 

**А графики, диаграммы и таблицы, собственно, служат той же цели. Грех было бы не воссоединить все эти инструменты в одном месте. Итак, чтобы нарисовать диаграмму, достаточно выбрать в строке инструментов «Вставка/Диаграммы». Далее выбирается тот вид диаграммы, который нужен вам – круговая, точечная, линейная или другой вид.**

РАБОТА С ГРАФИКАМИ И ДИАГРАММАМИ

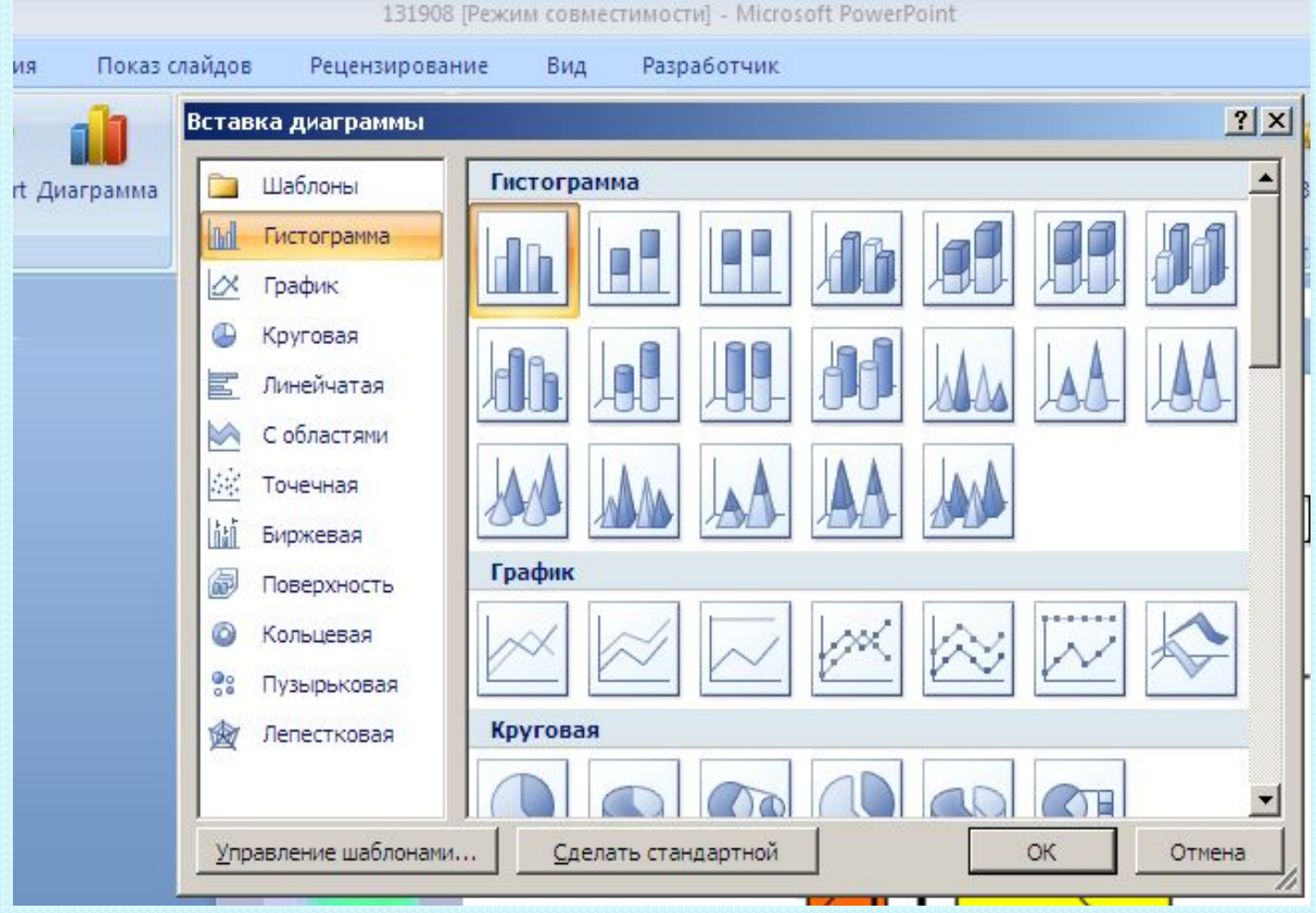

#### РАБОТА С ГРАФИКАМИ И ДИАГРАММАМИ

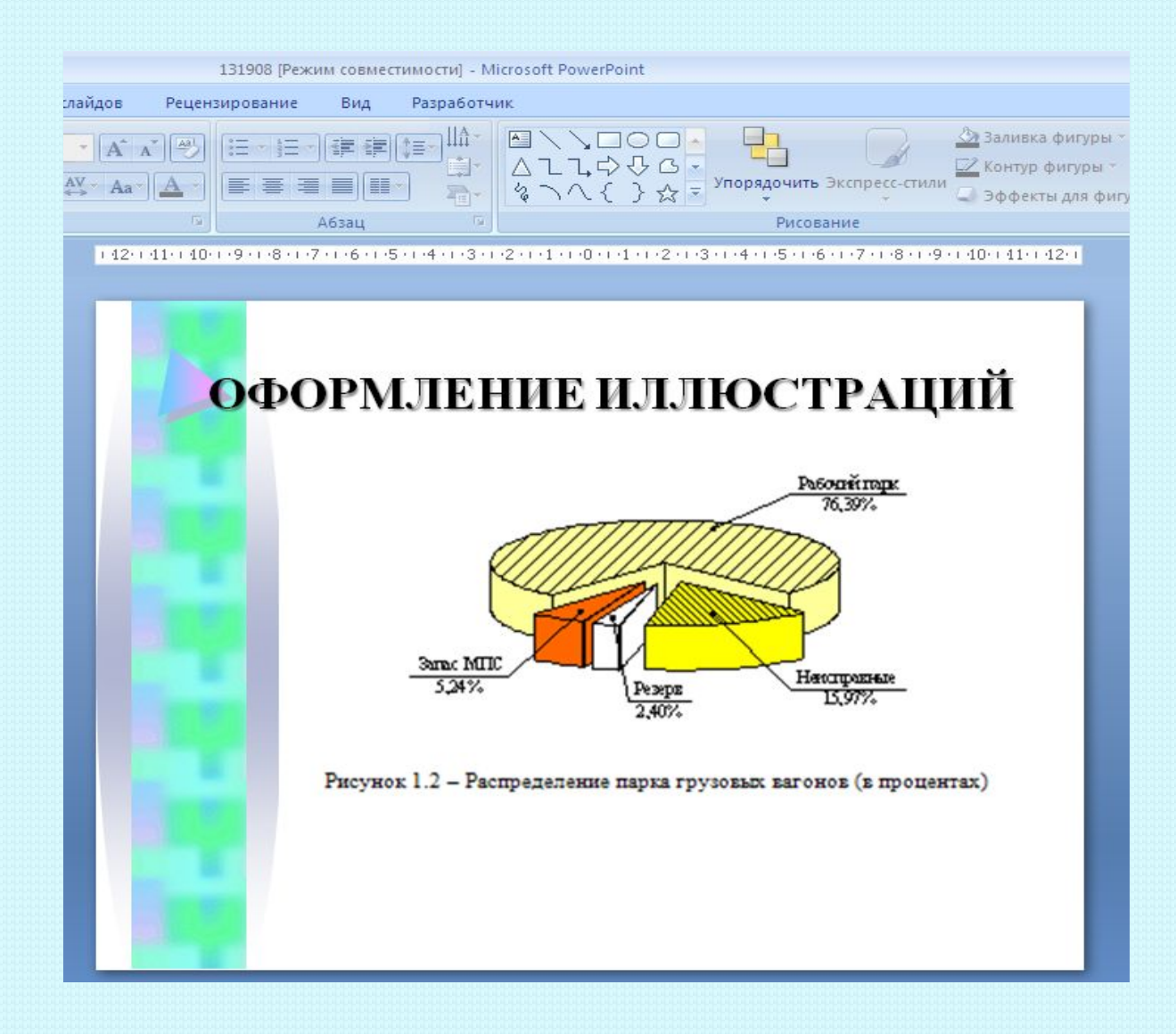

#### **РАБОТА С ТАБЛИЦАМИ**

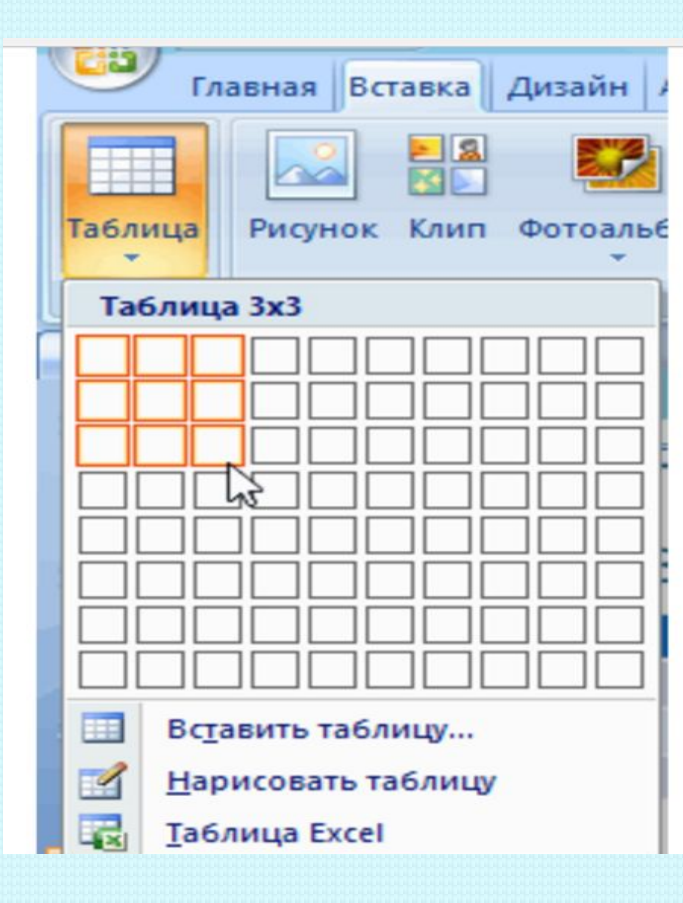

**С таблицами тоже работать просто – в инструментах выбирается пункт «Вставка/Таблицы», сразу можно выбрать нужное количество строк и столбиков**

#### **РАБОТА С КАРТИНКАМИ**

**Рисунки, картинки – самые популярные элементы презентаций.**

**Поэтому, рисунки, картинки должны быть подобраны грамотно.**

**Картинки должны быть качественными, крупными по одной на слайд.** 

**Вставить изображение просто – панель инструментов «Вставка/Изображения» предложит вам выбрать место на компьютере, где хранится** 

**картинка.** 

Как сделать презентацию без ошибок - Microsoft Word Разработчик Рассылки Рецензирование Вид A 3кспресс-6локи - Ж Строка подписи -**C** Funenccunka П Формула  $\Omega$  Символ Нижний Верхний Номер Фигуры SmartArt Диаграмма Надпись та Перекрестная ссылка колонтитул - колонтитул - страницы Колонтитулы **са Клип** Вставить рисунок из файла  $1 \cdot 10 \cdot 1 \cdot 11 \cdot 1 \cdot 12 \cdot 1 \cdot 13 \cdot 1 \cdot 14 \cdot 1 \cdot 15 \cdot 1 \cdot 16 \cdot \sqrt{17 \cdot 1}$ Вставка рисунка из файла Начать Для получения дополнительных сведений нажмите клавишу F1 Выделенные коллекции Искать объекты: Все файлы мультимедиа

#### РАБОТА С КАРТИНКАМИ

#### ЭЛЕВАТОРНАЯ ЭЛЕКТРОПЕЧЬ

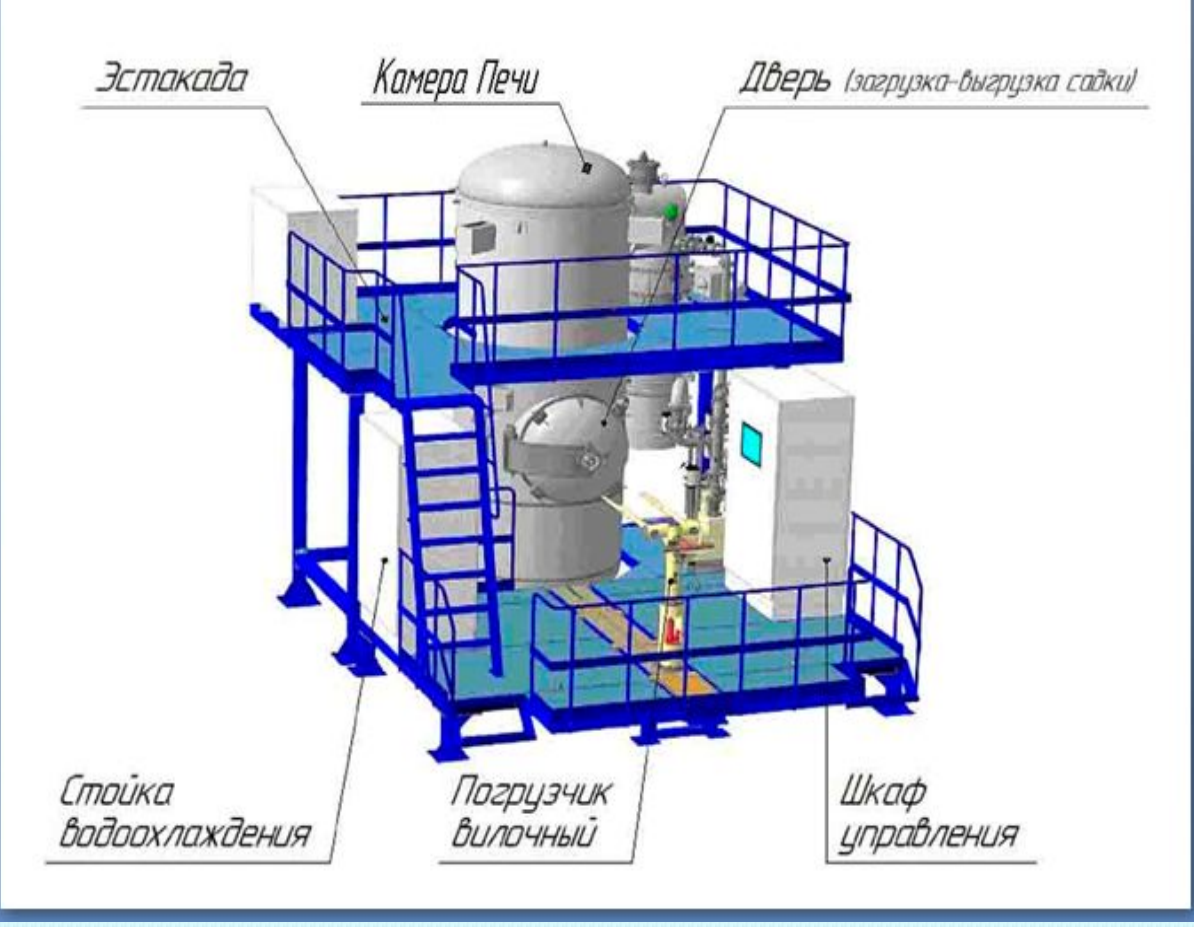

#### РАБОТА С КАРТИНКАМИ

#### ПРИМЕР ОФОРМЛЕНИЯ ПЛАКАТОВ

#### ОПРЕДЕЛЕНИЕ ЭКОНОМИЧЕСКОГО УЩЕРБА ОТ ПРОСРОЧКИ В ДОСТАВКЕ ГРУЗОВ И ПОРОЖНИХ ВАГОНОВ

ДИНАМИКА ПРЕДЪЯВЛЕНИЯ СУММ ПРЕТЕНЗИЙ О ПРОСРОЧКЕ ДОСТАВКИ ГРУЗА ЗА 2011-2013 ГОД (МЛН. РУБЛЕЙ)

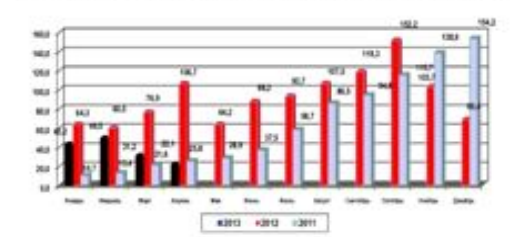

Расчет пени за просрочку доставки груза

$$
\Pi = 9\% \times \Delta t \times T
$$

9% - согласно ст. 97 УЖТ за просрочку доставки грузов перевозчик уплачивает пени в размере девяти процентов;

 $T$  - плата за перевозку грузов в вагонах, определяется по Тарифному Руководству №1; ∆ t- сутки просрочки.

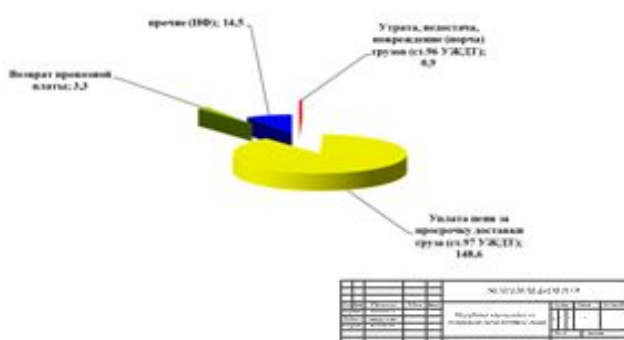

СТРУКТУРА ПРЕДЪЯВЛЕННЫХ ПРЕТЕНЗИЙ ЗА 2013 ГОД

#### РАБОТА С ВИДЕО И ЗВУКОМ

**O**<sub>6</sub>a добавляются эти элемента по **СУТИ** одинаково.

Единственное что стоит учесть, если решили добавлять эти специфические элементы - будут ли установлены необходимые кодеки ДЛЯ **HX** проигрывания на том устройстве, которым вы будете пользоваться во время презентации.

Итак, вставлять их просто - выбирайте в панели инструментов «Вставка/Фильм (звук)», укажите место, где расположен файл с видео или ЗВУКОМ И ГОТОВО.

### РАБОТА С ВИДЕО И ЗВУКОМ

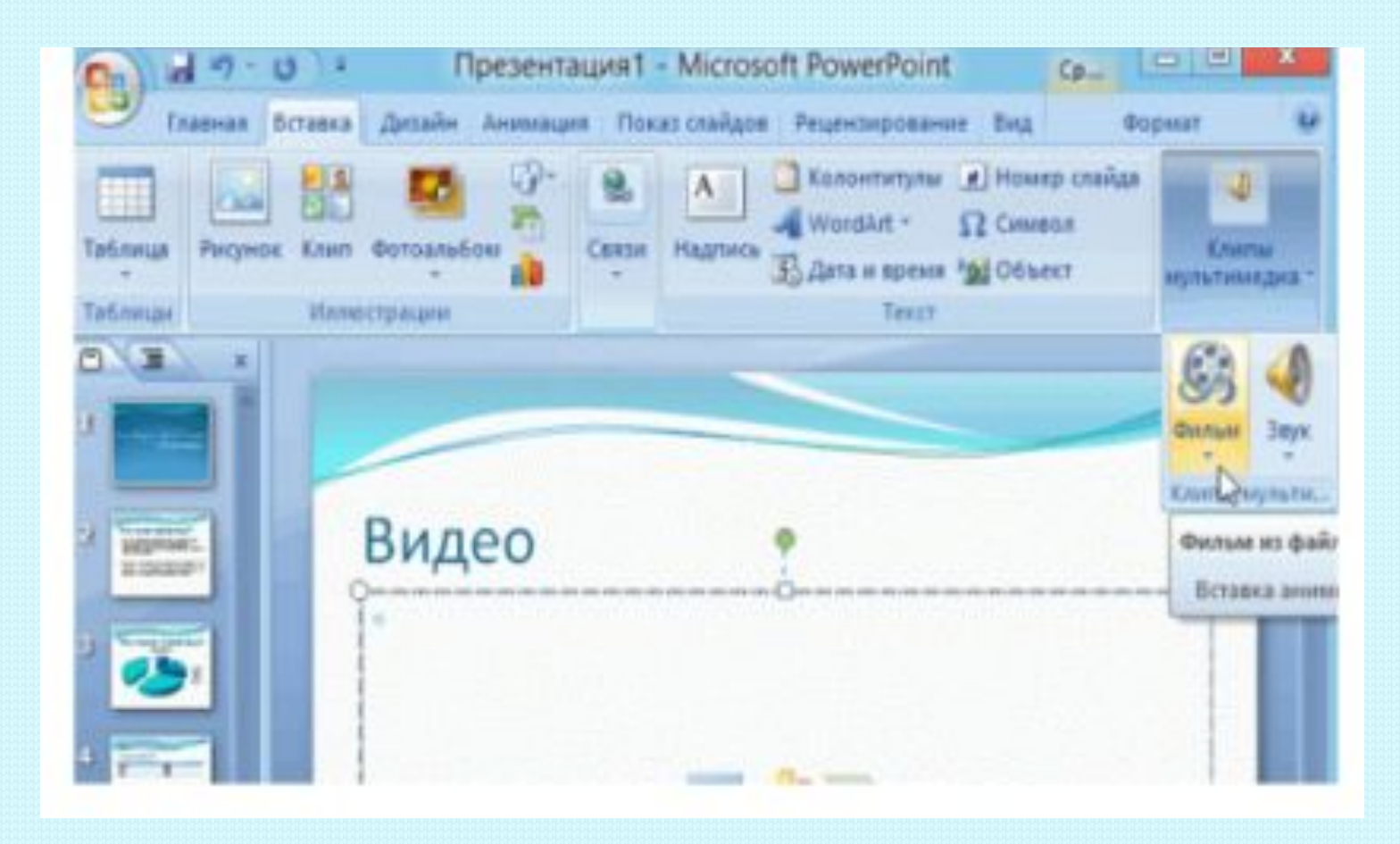

### **НЕПОСРЕДСТВЕННОЕ ПРЕДСТАВЛЕНИЕ ПРЕЗЕНТАЦИИ**

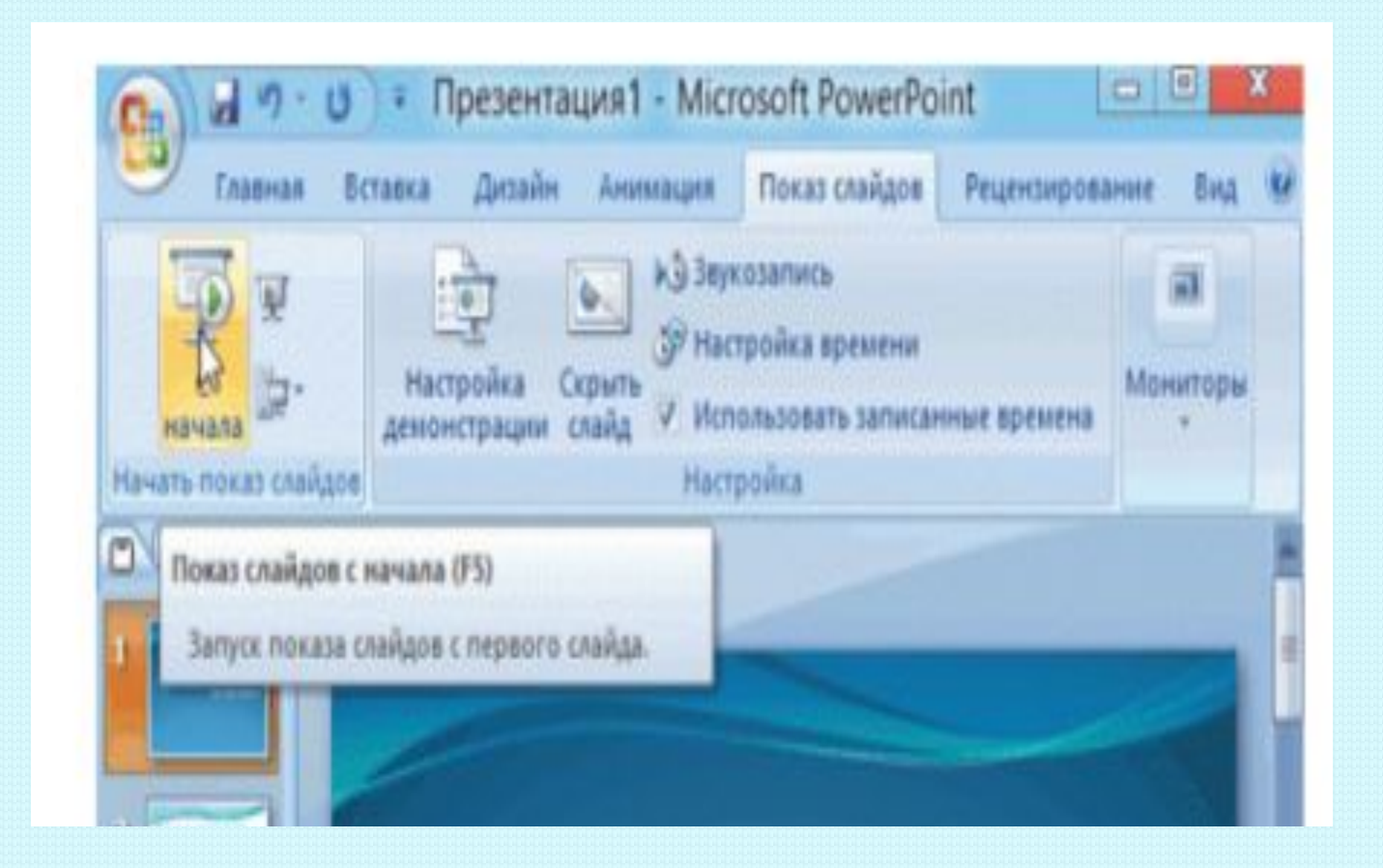

### **НЕПОСРЕДСТВЕННОЕ ПРЕДСТАВЛЕНИЕ ПРЕЗЕНТАЦИИ**

**Чтобы начать просмотр вашей презентации, достаточно запустить ее и нажать F5.** 

**Можно и иначе – запустить презентацию, нажать «Показ слайдов» и выбрать «Начать показ** 

**сначала».**

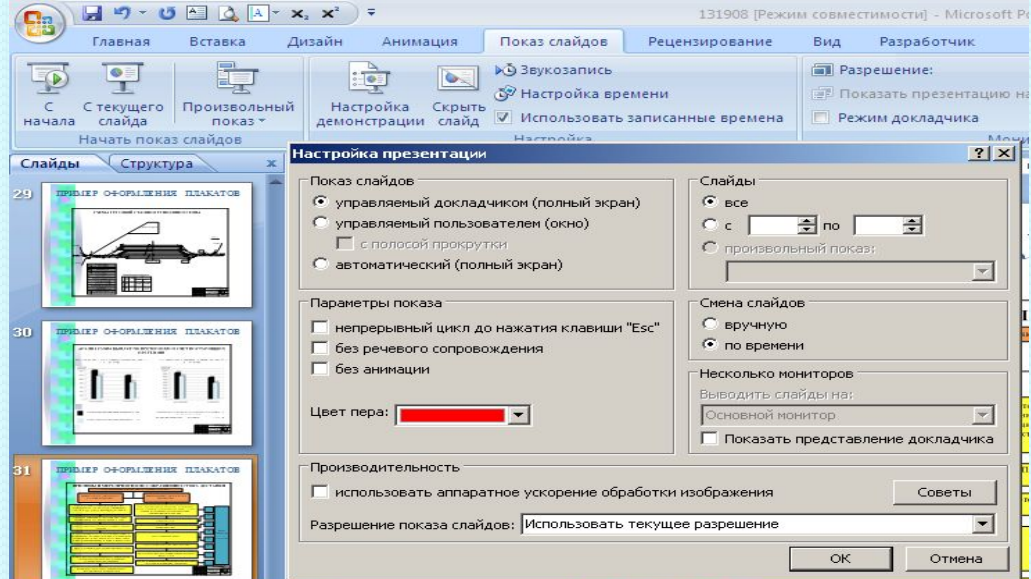

**Министерство образования Республики Башкортостан ГАПОУ Уфимский топливно-энергетический колледж**

Специальность 13.02.11

#### **ПРОЕКТИРОВАНИЕ И ЭКСПЛУАТАЦИЯ ВЕНТИЛЯЦИОННОЙ УСТАНОВКИ ЦЕХА МЕТАЛЛОИЗДЕЛИЙ**

**Дипломный проект УТЭК.13.02.11.ДП. 25.00.000**

> Руководитель дипломного проекта \_\_\_\_\_\_\_\_\_\_\_\_\_\_\_Н.А. Самойлов  $\langle\langle \rangle \rangle$  2018г.

Консультант по ИКТ Р.А. Яхина  $\langle\langle \rangle \rangle$  2018г.

Разработчик \_\_\_\_\_\_\_\_\_\_\_\_\_\_ Д.Ф. Аглиуллин  $\langle\langle \rangle \rangle$  2018г.

**Министерство образования Республики Башкортостан ГАПОУ Уфимский топливно-энергетический колледж**

Специальность 13.02.11

#### **ПРОЕКТИРОВАНИЕ И ЭКСПЛУАТАЦИЯ ВЕНТИЛЯЦИОННОЙ УСТАНОВКИ ЦЕХА МЕТАЛЛОИЗДЕЛИЙ Спецвопрос Дипломный проект УТЭК.13.02.11.ДП. 25.00.000**

Руководитель дипломного проекта \_\_\_\_\_\_\_\_\_\_\_\_\_\_\_Н.А. Самойлов  $\langle\langle \rangle \rangle$  2018г.

Консультант по ИКТ \_\_\_\_\_\_\_\_\_\_\_\_\_\_\_ Р.А. Яхина  $\langle \langle \rangle \rangle$  2018г.

Разработчик \_\_\_\_\_\_\_\_\_\_\_\_\_\_ Д.Ф. Аглиуллин  $\langle\langle \rangle \rangle$  2018г.

**Презентацию создают в программе Power Point. Рекомендуемое количество слайдов не менее 10-15.** 

**На 1 слайде указывают наименование колледжа, направление подготовки (специальность), тема дипломного проекта, ФИО выпускника и руководителя, и год защиты. (Допускается применение логотипа учебного заведения)**

**По усмотрению выпускника и руководителя слайды можно пронумеровать (кроме титульного листа). Номер слайда ставится в правом нижнем углу слайда.** 25

**На 2 слайде отражают актуальность. На 3 слайде необходимо указать цель и задачи ДП.** 

**На 4 и последующих слайдах, отражаются содержание основной части ДП (наиболее значимые моменты)**

**Слайды, посвященные практической части ДП, могут быть проиллюстрированы фотографиями/видео с мест преддипломной практики.** 

**Два последних слайда должны содержать заключение (выводы) по итогам выполнения ДП** 

**Презентацию выполняют в едином стиле, разрешается использовать не более 2 элементов анимации на каждом слайде.** 

**Текстовый материал должен быть написан достаточно крупным шрифтом (не менее 20 размера)** 

**На одном слайде не следует размещать много текстовой информации (не более 2 определений или не более 5 тезисных положений).**

**ГОСТ 2.004-88 ЕСКД. Общие требования к выполнению конструкторских и технологических документов на печатающих и графических устройствах вывода ЭВМ; ГОСТ 2.104-2006 (с изменениями). ЕСКД. Основные надписи; ГОСТ 2.105-95 (с изменениями). ЕСКД. Общие требования к текстовым документам; ГОСТ 2.106-96 (с изменениями). ЕСКД. Текстовые документы**

**Цветовая гамма и использование анимации не должны препятствовать адекватному восприятию информации.** 

**Более воспринимаемыми сочетаниями цветов шрифта и фона являются следующие: белый на темно-синем, белый на пурпурном, черный на белом, желтый на синем.** 

**Демонстрацию презентации проводят в ручном режиме.** 

**Продолжительность презентации - 10 минут(в зависимости от текста доклада).**

# **Желаю успеха !**